# FELHASZNÁLÓI ÚTMUTATÓ A **NOKIA PC SUITE 4.8** FOR NOKIA 6310i **PROGRAMCSOMAGHOZ**

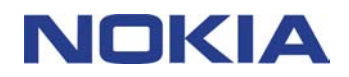

## **Tartalom**

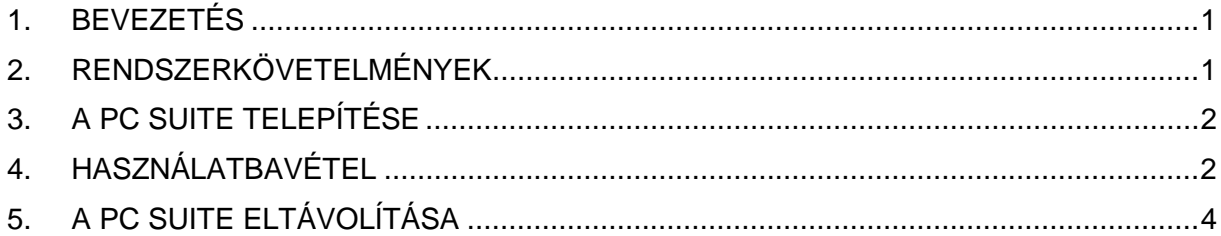

#### Jogi közlemény

Copyright © Nokia Corporation 2002. Minden jog fenntartva.

A dokumentum vagy bármely része nem másolható, nem továbbítható, nem terjeszthető és nem tárolható a Nokia előzetes írásbeli engedélye nélkül.

A Nokia és a Nokia Connecting People a Nokia Corporation bejegyzett védjegye. Az említett egyéb termékek és cégek neve tulajdonosuk védjegye lehet.

A Nokia folvamatosan fejleszti termékeit. Emiatt fenntartja magának a jogot, hogy az e dokumentumban ismertetett termékek jellemzőit előzetes bejelentés nélkül módosítsa vagy továbbfejlessze.

A Nokia semmilyen körülmények között nem felelős adatok elveszéséért, anyagi veszteségért vagy bármely más véletlen, következmény vagy közvetett kárért, akárhogyan is történt.

A jelen dokumentum tartalmát ebben a formában kell elfogadni. Az érvényes jogszabályok által meghatározottakon kívül a Nokia semmiféle kifejezett vagy vélelmezett garanciát nem vállal a dokumentum pontosságával, megbízhatóságával vagy tartalmával kapcsolatban, beleértve de nem kizárólagosan az értékesíthetőségre vagy egy adott célra való alkalmasságra vonatkozó garanciát. A Nokia fenntartja a jogot, hogy bármikor előzetes értesítés nélkül átdolgozza vagy visszavonja a jelen dokumentumot.

## **1. BEVEZETÉS**

Ez az útmutató a Nokia PC Suite telepítésének és használatbavételének rövid leírását tartalmazza. A PC Suite programcsomagról az egyes alkalmazások online súgójában találhat részletesebb tudnivalókat.

A Nokia PC Suite programcsomag az alábbi alkalmazásokat tartalmazza:

- A **Nokia Content Copier** alkalmazás segítségével adatokat vihet át két Nokia telefon között, az adatokat mentheti egy kompatibilis számítógépre, illetve törölheti a Nokia telefonról.
- A **Nokia PC WAP Manager** segítséget nyújt a WAP könyvjelzők és az előre beállított WAP kapcsolatok kezeléséhez.
- A **Nokia Phone Editor** segítségével egyszerűen, számítógéppel vezérelheti a telefon különböző funkciói.
- A **Nokia PC Sync** jóvoltából szinkronizálhatja a telefonkönyv és a naptár adatait a telefon és a PC Personal Information Manager között.
- A **Nokia PC Graphics** segítségével csoportlogókat, képüzeneteket és operátorlogókat rajzolhat és módosíthat.
- A **Nokia PC Composer** segítségével új csengőhangot komponálhat a telefonjához.
- A **Nokia Connection Manager** segítségével kiválaszthatja a számítógép és a telefon csatlakoztatásakor használandó kapcsolat típusát.

### **2. RENDSZERKÖVETELMÉNYEK**

A PC Suite telepítéséhez és futtatásához a következők szükségesek:

- Intel-kompatibilis számítógép legalább 200 MHz-es processzorral
- 32 MB memória
- Windows 95/98/Me/2000 vagy legalább 5-ös szervizcsomaggal frissített Windows NT 4.0
- Legalább 50 MB szabad merevlemez-terület.

A Nokia 6310i készülék és a számítógép csatlakoztatásához az alábbiak egyike szükséges:

- infravörös port a számítógépen. Az infravörös kapcsolat csak Windows 95/98/Me/2000 rendszer esetén használható.
- DLR-3P csatlakozókábel (külön beszerezhető)
- Bluetooth technológia használatára alkalmas számítógép megfelelő Bluetoothszoftverrel, valamint egy DTL-4 típusú Nokia csatlakoztató kártya. Bluetooth kapcsolati mód csak a Windows 98, Me és 2000 rendszereken használható.

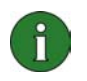

#### **Megjegyzés:**

Az útmutatóban a "számítógép" kifejezés személyi számítógépre és laptopra egyaránt értendő.

### **3. A PC SUITE TELEPÍTÉSE**

1. Lépjen ki az összes Windows-programból.

2. A CD-ROM főmenüjében kattintson az **Install Software** (Szoftver telepítése), majd a **Nokia PC Suite 4.8** pontra.

3. Kövesse a képernyőn megjelenő utasításokat, és ügyeljen az alábbiakra:

- A telepítőprogram **Select Components** (Összetevők választása) ablakában meghatározhatja, mely alkalmazásokat kívánja telepíteni: kiválaszthatja az összes alkalmazást, vagy csak bizonyos alkalmazásokat. A telepítőprogram a Nokia Connection Manager programot a választástól függetlenül minden esetben telepíti.
- A **Language Selection** (Nyelv választása) ablakban kiválaszthatja a PC Suite nyelvét. Csak egy nyelv adható meg. A PC Suite valamennyi telepített alkalmazása ezt a nyelvet fogja használni.
- A **Connection Method Selection** (Kapcsolattípus választása) ablakban jelöljön ki legalább egy elérhető kapcsolattípust a kábeles, az infravörös és a Bluetoothkapcsolat közül. A kapcsolattípusok megadása után a telepítőprogram kéri, hogy csatlakoztassa a telefont a számítógéphez a kiválasztott módszerekkel.

## **4. HASZNÁLATBAVÉTEL**

### **4.1 A PC SUITE-ALKALMAZÁSOK INDÍTÁSA**

A PC Suite-alkalmazások a Start menüből indíthatók: kattintson a **Start** gombra, mutasson a **Programok**, majd a **Nokia PC Suite 4** pontra, és kattintson a kívánt alkalmazás nevére.

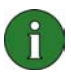

**Megjegyzés:** Ha a Nokia PC Suite valamelyik alkalmazása aktív, nem kezdeményezhet adat- vagy faxhívást. Hasonló módon, adat- vagy faxátvitel közben nem használhatók a Nokia PC Suite-alkalmazások.

A Nokia PC Sync elindítása után a tálcán megjelenik az alkalmazás ikonja ( $\heartsuit$ ). A Nokia PC Sync menüparancsainak megjelenítéséhez kattintson az ikonra a jobb egérgombbal.

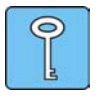

**Tanács:** Beállítható, hogy a Nokia PC Sync rendszerindításkor automatikusan elinduljon. Ha ezt szeretné, kattintson a jobb egérgombbal a Nokia PC Sync ikonjára a tálcán, és a megjelenő menüből válassza a **Bekapcsolás indításkor**  parancsot.

### **4.2 ÚJ SZINKRONIZÁLÁSI FELADAT LÉTREHOZÁSA**

Ha új szinkronizálási feladatot szeretne létrehozni, kattintson a **Start** gombra, mutasson a **Programok**, majd a **Nokia PC Suite 4** pontra, és kattintson az **Új szinkronizáció** parancsra.

### **4.3 A TELEFON CSATLAKOZTATÁSA A SZÁMÍTÓGÉPHEZ**

A telefonban és a számítógépes alkalmazásban tárolt névjegy- és naptárbejegyzések szinkronizálásához, és a csoportlogók, képüzenetek, operátorlogók, profillogók, csengőhangok és WAP-beállítások átviteléhez a telefont csatlakoztatnia kell a számítógéphez. A készülékek csatlakoztatása infravörös, Bluetooth- vagy kábeles kapcsolaton keresztül lehetséges. Ha a telepítéskor több kapcsolattípust is megjelölt, akkor a Nokia Connection Manager program segítségével kiválaszthatja, hogy melyiket kívánja használni. További tudnivalókat a PC Suite-alkalmazások online súgója tartalmaz.

#### **4.4 A NOKIA CONTENT COPIER HASZNÁLATA**

A **Nokia Content Copier** alkalmazás segítségével adatokat vihet át két Nokia telefon között, az adatokat mentheti egy kompatibilis számítógépre, illetve törölheti a Nokia telefonról.

A Nokia Content Copier alkalmazás elindításához kattintson a **Start** gombra, mutasson a **Programok**, majd a **Nokia PC Suite 4** pontra, majd kattintson a **Nokia Content Copier** parancsra. Kövesse a képernyőn megjelenő utasításokat.

A Nokia Content Copier többféle Nokia telefont is támogat. Az alábbi táblázat ismerteti a támogatott készülékeket, valamint az egyes modellek esetében használható kapcsolattípusokat.

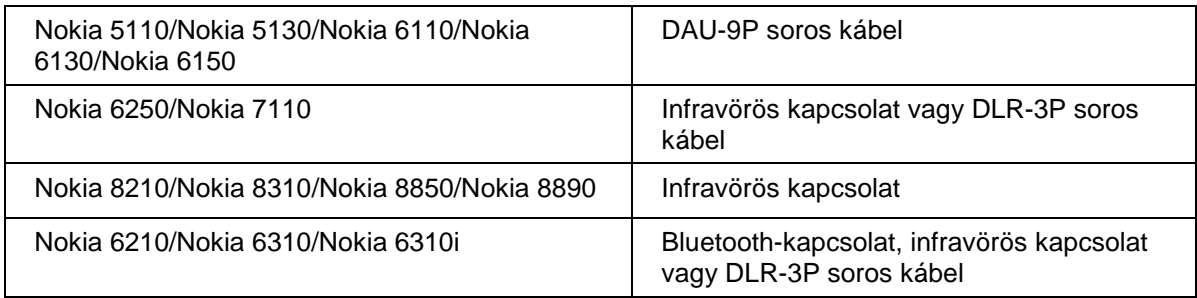

A számítógép és a telefon kábeles csatlakoztatásáról a telefon felhasználói kézikönyvében talál további információt.

#### **4.5 NYELVVÁLTOZTATÁS**

A nyelv beállítása a telepítéskor történik. Csak egy nyelv adható meg. A PC Suite valamennyi telepített alkalmazása ezt a nyelvet fogja használni. Ha más nyelvet szeretne, telepítse újra a PC Suite programcsomagot.

## **5. A PC SUITE ELTÁVOLÍTÁSA**

1. Kattintson a **Start** gombra, mutasson a **Beállítások** pontra, majd kattintson a **Vezérlőpult** parancsra.

2. Kattintson duplán a **Programok hozzáadása/eltávolítása** ikonra.

3. A Telepítés/Eltávolítás lapon válassza ki a **Nokia PC Suite 4.8** szoftvert az eltávolítható szoftverek listájáról.

4. Kattintson a **Telepítés/Eltávolítás** gombra.

5. A Nokia PC Suite Telepítés ablakban kattintson az **Eltávolítás** lehetőségre, majd a **Tovább** gombra.

6. A továbbiakban kövesse a képernyőn megjelenő utasításokat.

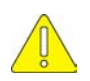

#### **Fontos biztonsági megjegyzések**

A termék használatakor tartsa be a telefon és a számítógép felhasználói útmutatójában olvasható összes biztonsági előírást.

Minden fontos adatról készítsen biztonsági másolatot az adatok esetleges módosulásának vagy elvesztésének elkerülése érdekében.

Az infravörös sugarakat ne irányítsa senki szemébe, és ügyeljen arra, hogy ne zavarják más infravörös készülékek működését.

Ha el szeretné távolítani az adatkábelt a telefonról, a csatlakozónál fogva húzza ki.

Egyes országok törvényei korlátozzák a Bluetooth-eszközök használatát. Erről bővebb információt a helyi hatóságok tudnak nyújtani.